# A little part of Interfolio for October's Monthly Information Session

Office of Faculty Administrative Services
October 2019

### Today's topics

- Review, Promotion & Tenure (RPT)
  - Templates update
  - Case Type
  - Search for candidate
  - Reminder
- Faculty Search (FS)
  - Current to future use Approval steps
  - Review
  - Reminder

### Template List update

- What is getting updated? renaming of template titles to:
  - reduce the number of templates
  - use the case types
  - reduce the use of wrong templates

- Who's making the updates?
  - FAS Dean's Office (has made)
  - Provost's office (is working with the professional schools)

### **Examples:**

- Was, Appointment to Tenure Specify AOPT or Prof or Promotion to Associate with Tenure
  - Now, Initial Appointment or Promotion to Tenure –AOPT

- Was Promotion to full Professor or Appointment to full Professor
  - Now is Professor

### Template List update

 Why?: To take advantage of the Case Type list when you create the Case. You will need to know the type.

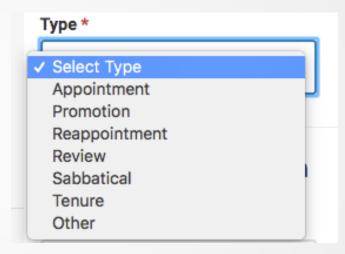

 When? Changes have been made in FAS and updates are on-going now with professional schools via Provost's office.

### Create Cases, that is what you do Cases

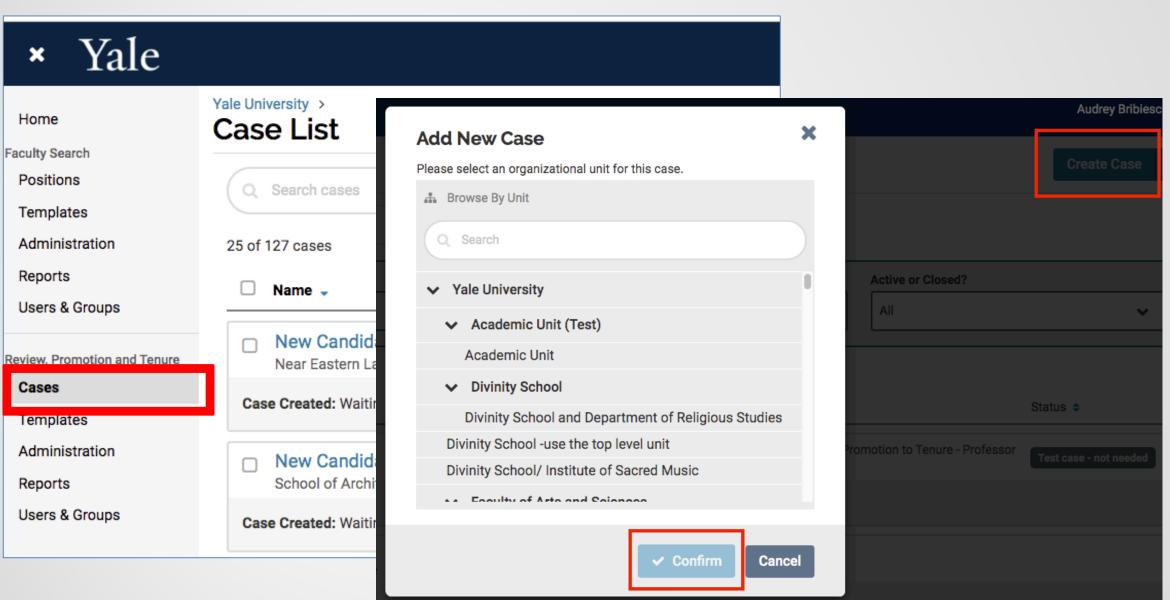

### Template list when you create a Case

Theme From Mahogany (Do You Know Where Going To)

Diana Ross

Do You Know

Where you're going to?

Do you like the things?

That life is showing you

Where are you going to?

Do you know?

Do you get?

What you're hoping for?

When you look behind you

There's no open doors

What are you hoping for?

Do you know?

Once we were standing still, in time

Chasing the fantasies and feeling all nice

You knew how I loved you, but my-spirit was free

Laughing at the questions

That you once asked of me

Now looking back at all we've had

We let...

Yale University > Cases > New Case

'e

Blank Case

A Claric case that can be customized to match your requirements

Appointment to Professor Adjunct

Use this template to create a case for appointment to Professor Adjunct

Appointment to Professor Adjunct
Use this template to create a case for appointment to Professor Adjunct
Promotion to Associate Professor Adjunct
Use this template to create a case for promotion to Associate Professor Adjunct
Promotion to Associate Professor on Term (History)
Promotion to Associate Professor on Term (History)
Preview
Use for creating promotion to assoc. prof. on term w/o tenure (AOPN) cases to be reviewed by the Dept. as well as the Tenure Appointments Committee.
Initial Appointment or Promotion to Tenure - AOPT (History)
Preview
Use this to build an initial appt or promotion to tenure (AOPT) case to be reviewed by the Dept. as well as the Tenure Appointments
Initial Appointment or Promotion to Tenure - Professor (History)
Preview
Use this to build an initial appt or promotion to tenure (Professor) case to be reviewed by the Dept. as well as the Tenure Appointments

Use this to build an initial appt or promotion to tenure (Professor) case to be reviewed by the Dept. as well as the Tenure Appointments Committee

Use to create promotions from Assoc. Prof. w/tenure to Professor cases to be reviewed by the Dept. as well as the Tenure Appointments Committee

Promotion to Professor, AOPT to PROF (History)

Reappointment to Assistant Professor (FASTAP '16) (History)

Preview

For reappointment to assist. prof. (FASTAP '16) cases, reviewed by the Dept. as well as the Tenure Appointments Committee

Promotion to Professor in the Practice

Preview

This template will be used for the review of Promotion to Professor in the Practice.

Appointment to Joint Assistant Professor Preview

Use this template to create cases when a current Assistant Professor is seeking a joint appointment in this department for proper review and voting.

FAS Dept Review - Reappointment - Assistant Professor (FASTAP '07)

Preview

All FAS depts: 3rd year review for Assistant Professor reappointment FASTAP 07. Reviewed by Dept, Dept Faculty Vote submitted to

## After Confirming your unit, the New Case template list is shown

- Ask (and answer yourself) what rank is this faculty member going to be (already here at Yale) or coming in at (new to Yale)?
- If you don't have answer, then contact us.
- To select a template, click on the words of the title
- But wait, there's more....

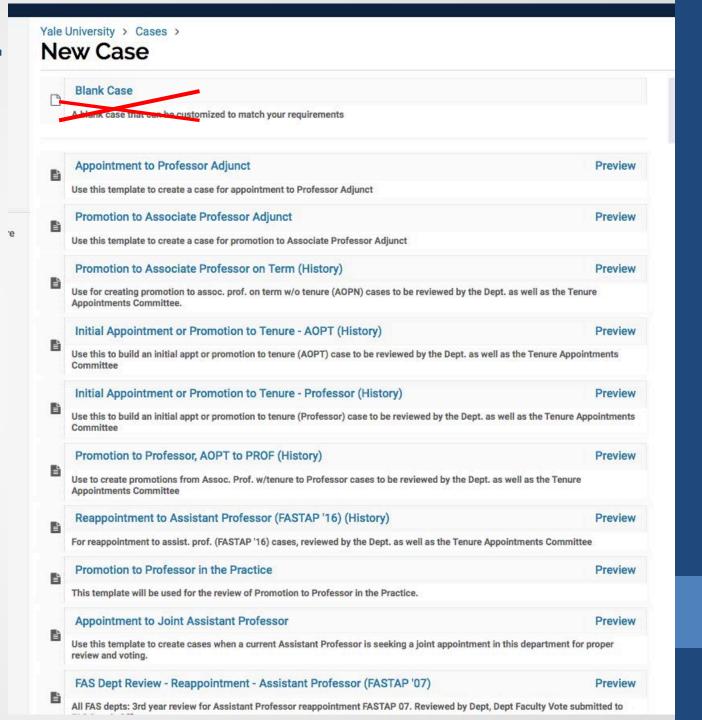

### **Case Information:**

Type, is part of the answer to the question

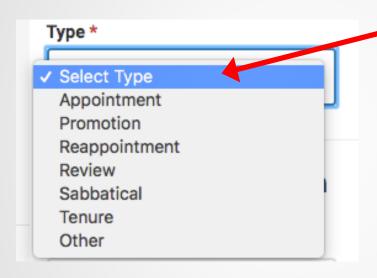

New to Yale = Appointment

Here at Yale = Promotion

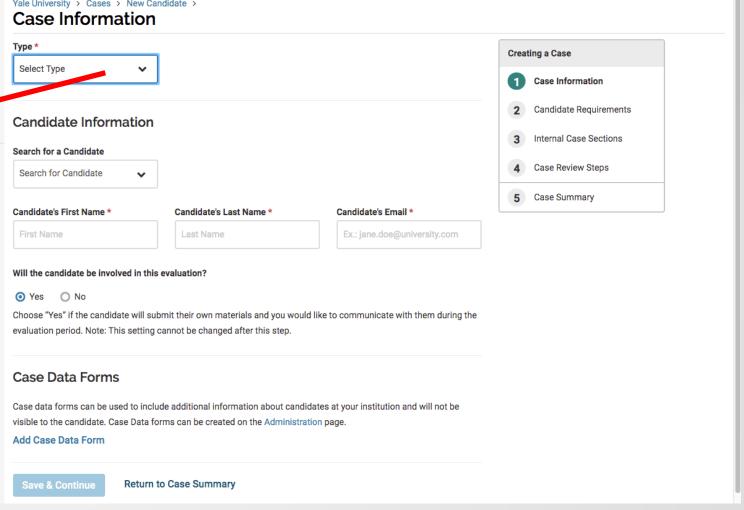

### Case Information: Search for a Candidate – what is this?

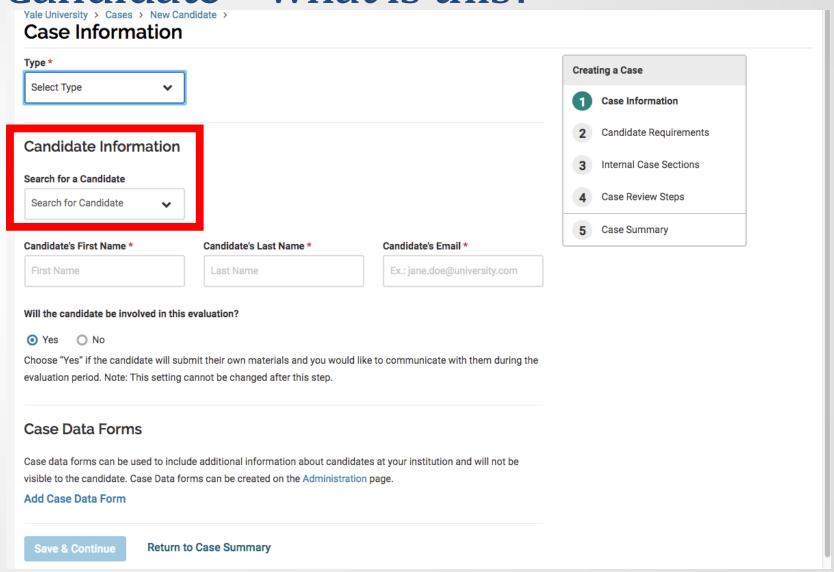

Allows you to add files from past cases

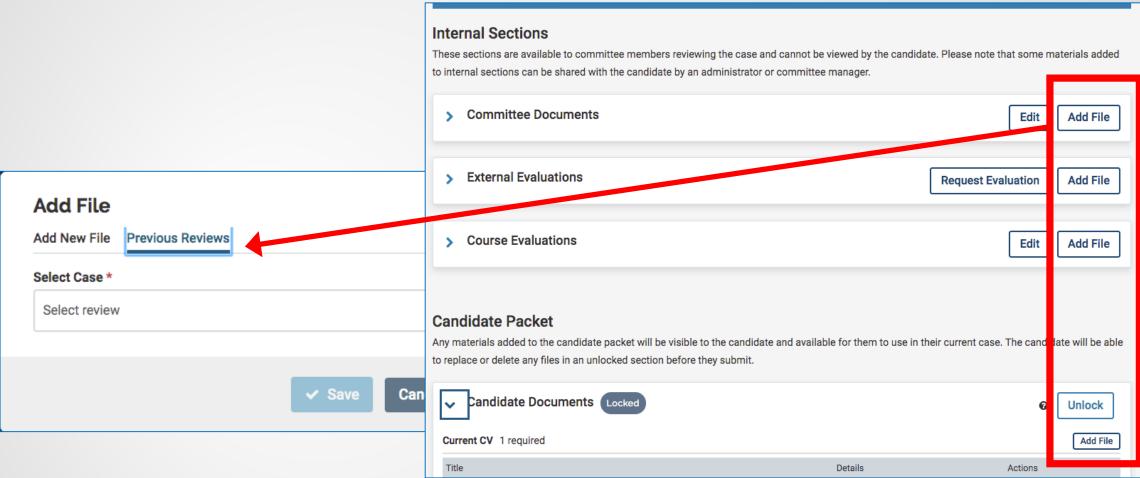

Note: If you add a file to the Candidate Document area, the faculty member will be notified and will be able to edit, remove, or accept that document.

### Reminder: Best to have candidate involved with the review and remember to add the letter

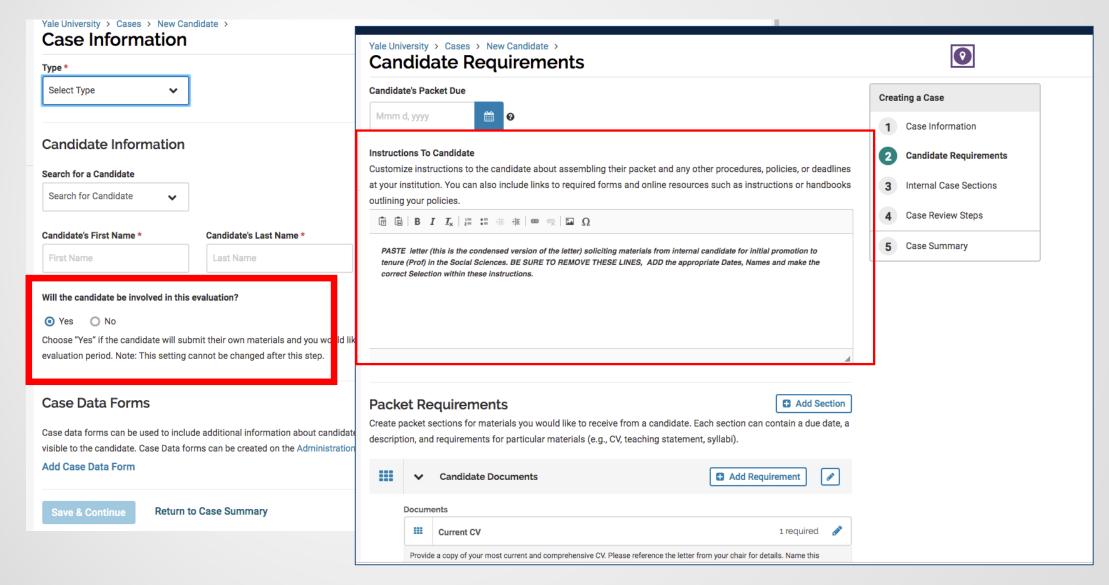

### The letter is the instructions to the candidate.

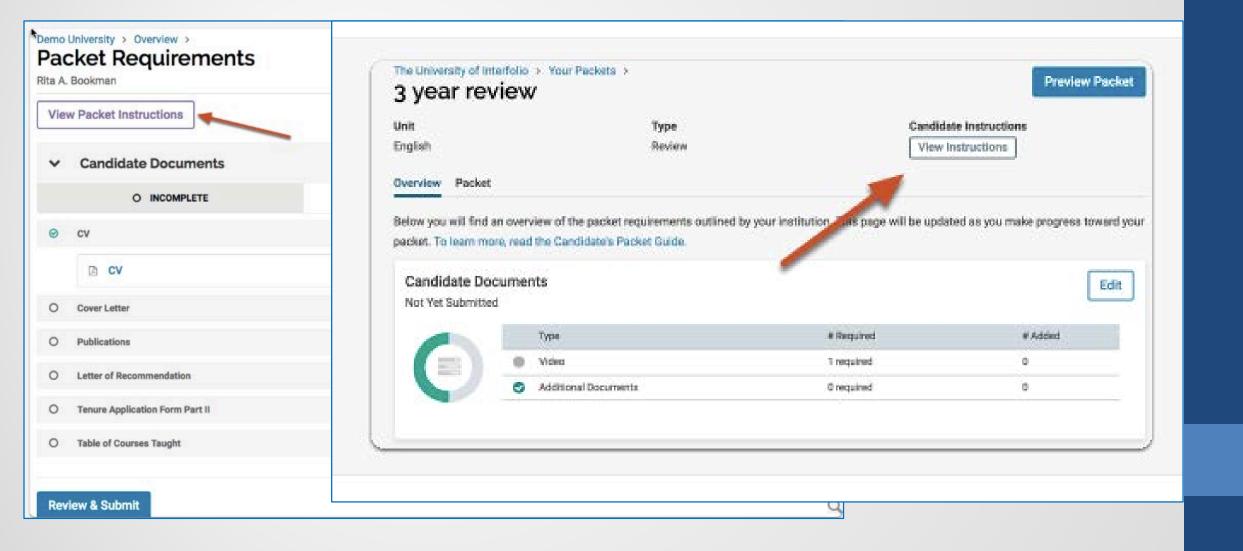

### Today's topics

- Review, Promotion & Tenure (RPT)
  - Templates update
  - Case Type
  - Search for candidate
  - Reminders: Add/paste the letter to candidate especially if candidate will be involved with this case

### Faculty Search (FS)

- Reminders approval steps
- Updates/ fixes
- Review Optional required documents for Open Rank positions

### Currently: New positions (for some schools) are submitted for approval- 1 step

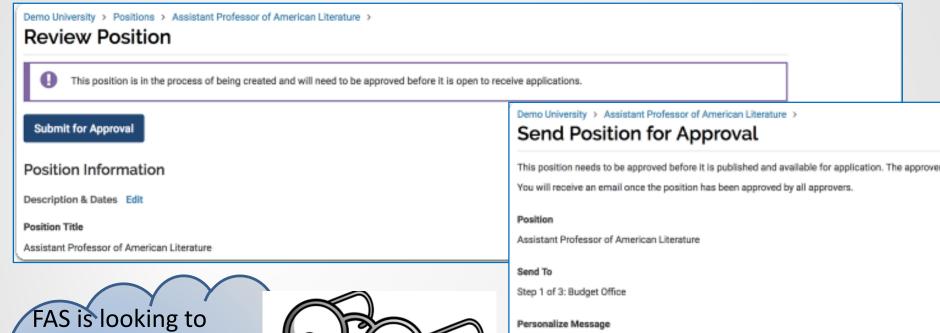

FAS is looking to move to a 4-Step approval process for next year's searches and other schools maybe adding the approval process

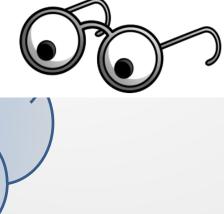

| Send Position for Approval                                                                                            | •                                                                                     |                      |
|----------------------------------------------------------------------------------------------------|---------------------------------------------------------------------------------------|----------------------|
| This position needs to be approved before it is published<br>You will receive an email once the position has been app | and available for application. The approver(s) displayed w<br>roved by all approvers. | rill receive a messa |
| Position                                                                                                    |                                                                                       |                      |
| Assistant Professor of American Literature                                                                            |                                                                                       |                      |
| Send To                                                                                                    |                                                                                       |                      |
| Step 1 of 3: Budget Office                                                                                            |                                                                                       |                      |
| Personalize Message Include a personal message to the members receiving                                               | g access.                                                                             |                      |
| From Name                                                                                                    | Reply to email address                                                                |                      |
| Bill Burger                                                                                                    | xxd@demo.com                                                                          |                      |
| Subject *                                                                                                    |                                                                                       |                      |
|                                                                                                    |                                                                                       |                      |
|                                                                                                    |                                                                                       |                      |
| Message *                                                                                                    |                                                                                       |                      |
| ⊕                                                                                                    |                                                                                       |                      |
|                                                                                                    |                                                                                       |                      |
| <u></u>                                                                                                    |                                                                                       |                      |

### Review:

### Options are available for open rank positions

Open rank is when the job posting is searching for someone in a broad manner – individual can range from an assistant professor level up to a full professor.

Typically the requirements vary for these ranks, for example, Confidential Letter of

×

Add Document Requirement

**Recommendations or Evaluations** 

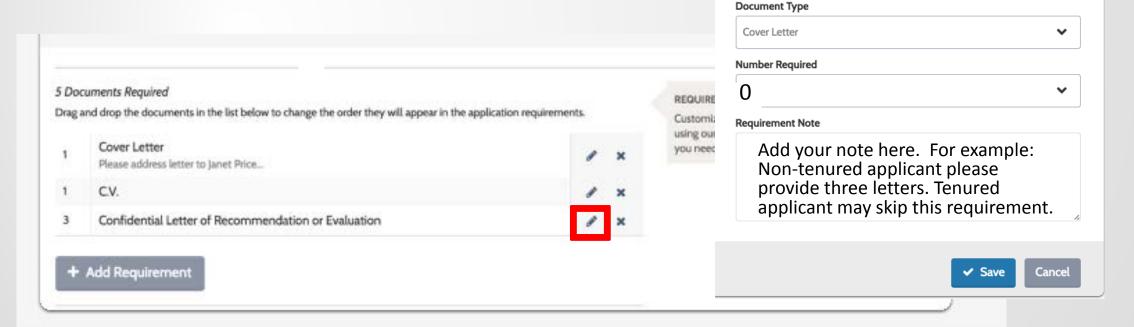

### Reminder:

### Academic Jobs Listings - Office of the Provost website

All faculty and academic positions that are open and active in Interfolio are posted automatically on

https://academicpositions.yale.edu/

Linked from Office of the Provost, https://provost.yale.edu/ under Faculty Resources > Faculty Positions or

Your.Yale.edu under Careers > Search Jobs > Faculty and Academic **Positions** 

### Academic Job Listings

### Office of the Provost

Yale University is committed to recruiting diverse, excellent, and dedicated faculty, post-docs, and other scholars. We invite you to apply to the following openings.

If you have questions regarding a particular posting, please contact the department or school. If the contact information is not included in the posting, visit the online directory.

For curatorial, librarian, athletics, and other staff positions, please visit Careers at Yale.

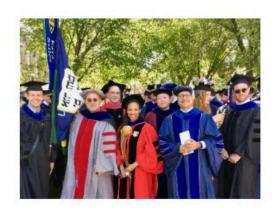

| rch keywords                 |  |
|------------------------------|--|
|                              |  |
|                              |  |
| NCED SEARCH > CLEAR SEARCH > |  |
|                              |  |
|                              |  |
| ARCH                         |  |
|                              |  |
| H                            |  |
|                              |  |

| TITLE | ACADEMIC UNIT | LOCATION | OPEN DATE |
|-------|---------------|----------|-----------|
|       |               |          |           |

### Thank you and Have a Nice Day!

### Questions:

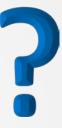

### Introduction and review

### **Faculty Search (FS)**

- Collects all application materials for those that are applying to a faculty job posting.
- Provides a means for all search committee members (Yale faculty) to review and make comments and/or ratings on each applicant to determine who will make the cut to come in for an Interview, to be a Final Candidate(s)/Shortlist and then be Hired.
- Offers a secure way to reference writers to upload their confidential letters
- Also helps to keep Yale in compliance since every applicant that applies is provided with an EEO form.

### Review, Promotion and Tenure (RPT)

- Collects materials, but for one individual, the candidate's packet or Case.
- Organizes candidate's packet Yale faculty that are up for review for reappointments, promotions (internal candidates) and appointments to tenure (external candidates coming from outside of Yale)
- Has workflow that allow this packet of materials, to be presented to multiple committees at different stages of the review process
- Each case is presented to their departments for a faculty vote
- But only tenured cases both for internal and external candidates need to be presented to a Tenure Appointment Committee (TAC) or a Standing Advisory and Appointments Committee (SAAC).